## Sovrapposizione di elementi

Una funzionalità importante dei fogli di stile è rappresentata dalle opzioni, riguardanti l'aspetto delle pagine, che non sarebbero possibili utilizzando i normali tag disponibili nel linguaggio HTML.

Per esempio, la proprietà **z-index** permette di definire quale elemento, tra due sovrapposti, deve stare sopra e quale sotto: l'oggetto con *z-index* minore si trova sotto all'oggetto con *z-index* maggiore.

Per esempio, supponiamo di sovrapporre un testo all'immagine di un pulsante in modo da utilizzarlo per diverse funzioni.

Utilizzando il solo codice HTML possiamo inserire i due elementi (testo e immagine), ma non possiamo sovrapporli. Utilizzando il solo codice HTML, si ottiene la visualizzazione con i due elementi, testo e immagini, uno di seguito all'altro.

Supponiamo di voler creare un pulsante con la scritta INVIA utilizzando la seguente immagine.

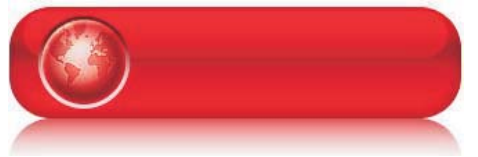

Il frammento di codice HTML per realizzare il collaudo del pulsante è il seguente.

```
<!DOCTYPE html>
<html>
   <head>
     <meta charset="UTF-8">
     <title>Pulsante</title>
   </head>
   <body>
   <div class="zona_sotto">
     <img src="sfondopulsante.jpg" alt="pulsante invia">
   </div>
   <div class="zona_sopra">
     INVIA
   </div>
   </body>
</html>
```
Come si vede, ci sono due contenitori <*div*> chiamati *zona\_sotto* (che contiene l'immagine) e *zona\_sopra* (che contiene il testo). Se non si usa alcun foglio di stile CSS, il testo viene visualizzato dopo l'immagine del pulsante.

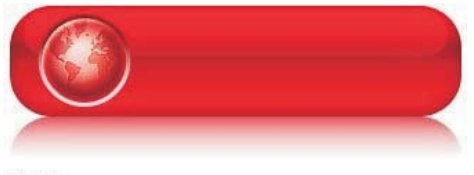

**INVIA** 

Definiamo ora il foglio di stile *stile1.css*.

```
.zona sotto {
     position: absolute;
    top: 0px;
    left: 0px;
     width: 336px;
     height: 118px;
     z-index: 0 }
.zona_sopra {
    position: absolute;
    top: 20px;
    left: 140px;
     z-index: 1;
    font-family: Verdana;
     font-size: 35px;
    font-weight: bold;
     text-align: center;
     vertical-align: bottom;
     color: white }
```
Inseriamo all'inizio della pagina HTML il collegamento al foglio di stile:

```
 <link rel="stylesheet" href="stile1.css" type="text/css" />
```
La figura seguente mostra la visualizzazione del pulsante dopo l'applicazione dello stile.

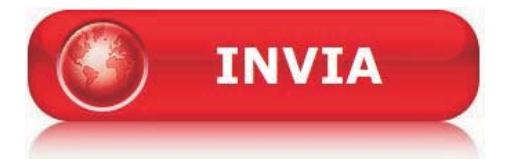

Lo schema seguente spiega il significato del codice utilizzato nel foglio di stile CSS.

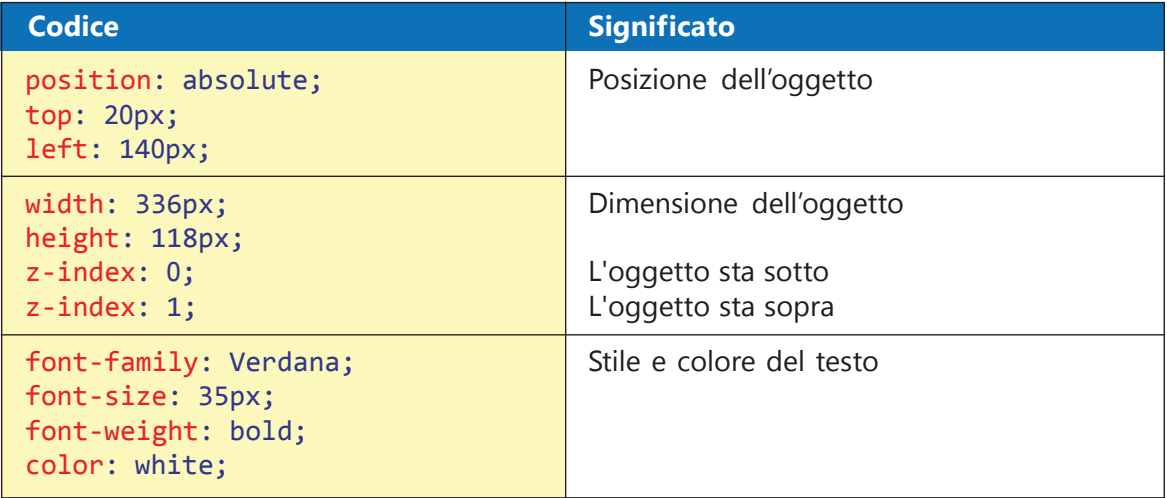